# TANGO software

## **GUÍA DE IMPLEMENTACIÓN**

### VENTAS *CITI Compras y Ventas. RG 3685*

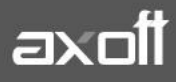

#### **GENERACIÓN DE INFORMACION CITI COMPRAS Y VENTAS RG 3685**

Con Tango, podrá cumplimentar las disposiciones de esta norma, generando el soporte magnético correspondiente.

#### **PARAMETRIZACIÓN REQUERIDA**

#### **MÓDULO VENTAS**

 **Parámetros de ventas**: en la solapa [Clientes](ms-its:GV.chm::/clientes_gv.htm) complete el tipo de operación habitual según la R.G. 3685. Este valor se utilizará como valor por defecto para los nuevos clientes ya sean habituales u ocasionales.

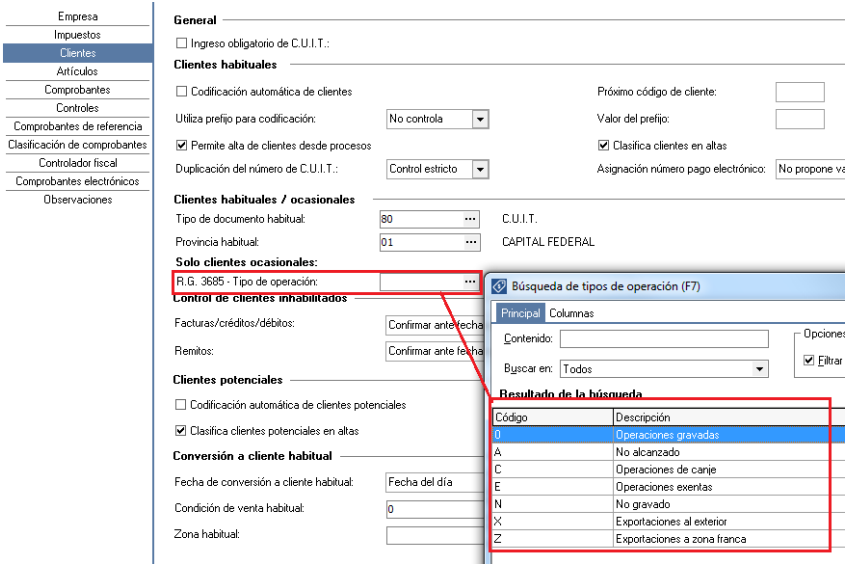

 **Clientes:** en la solapa [Datos para facturación y cobranzas](ms-its:GV.chm::/datosfacturcobranz_gv.htm) complete el tipo de operación habitual según la R.G. 3685. Este valor es utilizado como valor por defecto durante la emisión de comprobantes. Posteriormente podrá editarlos desde el proceso [Modificación de](ms-its:GV.chm::/htm_modificaci_ndecomprobantes.htm)  [comprobantes.](ms-its:GV.chm::/htm_modificaci_ndecomprobantes.htm)

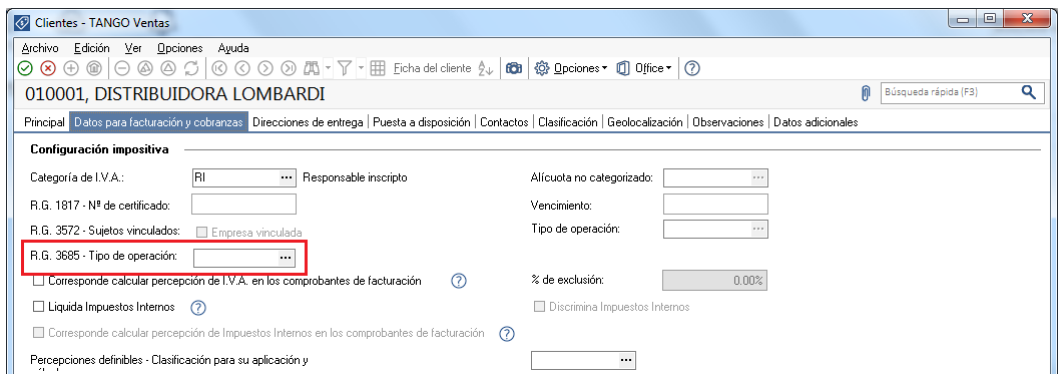

**AXOFT ARGENTINA S.A.** Cerrito 1186 Piso 2º - CP C1010AAX Buenos Aires – Argentina [www.axoft.com](http://www.axoft.com/)

**TANGO CENTRO DE CLIENTES** Cerrito 1214 - CP C1010AAZ Buenos Aires – Argentina +54 (011) 5031-8264 - +54 (011) 4816-2620

 **Perfiles de facturación**: indique el tipo de operación habitual para los comprobantes que emita y las restricciones de edición (edita, muestra u oculta el campo).

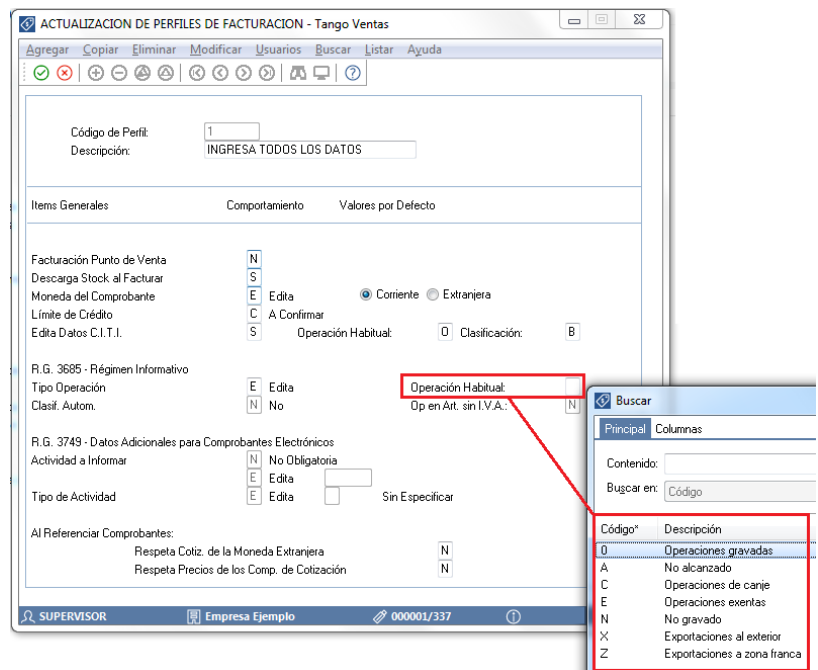

#### **MÓDULO COMPRAS/PROVEEDORES**

 **Parámetros de Compras**: en la solapa [Principal](ms-its:CP2.chm::/principal_paramcompr_cp2.htm) complete el tipo de operación y el código de comprobante habitual para los comprobantes de proveedores ocasionales según la R.G. 3685.

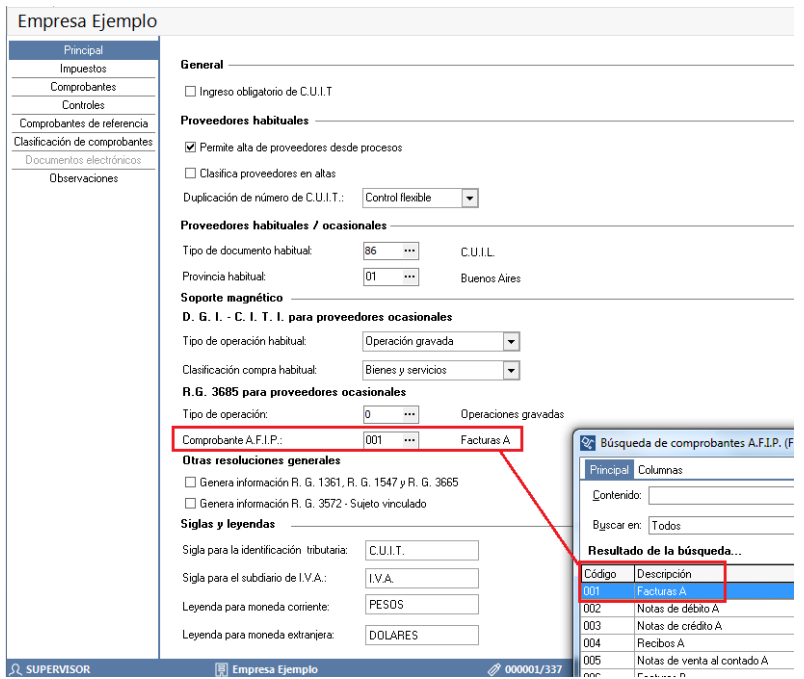

**AXOFT ARGENTINA S.A.** Cerrito 1186 Piso 2º - CP C1010AAX Buenos Aires – Argentina [www.axoft.com](http://www.axoft.com/)

**TANGO CENTRO DE CLIENTES** Cerrito 1214 - CP C1010AAZ Buenos Aires – Argentina +54 (011) 5031-8264 - +54 (011) 4816-2620

 **Proveedores**: asigne a su [proveedor habitual](ms-its:CP2.chm::/caracteristicas_de_facturacion.htm) los valores de Tipo Operación y Comprobante AFIP. Estos valores se utilizan como valor por defecto para los comprobantes que reciba. Posteriormente podrá editarlos desde el proceso [Modificación de comprobantes.](ms-its:CP2.chm::/htm_modificaci_ndecomprobantes.htm)

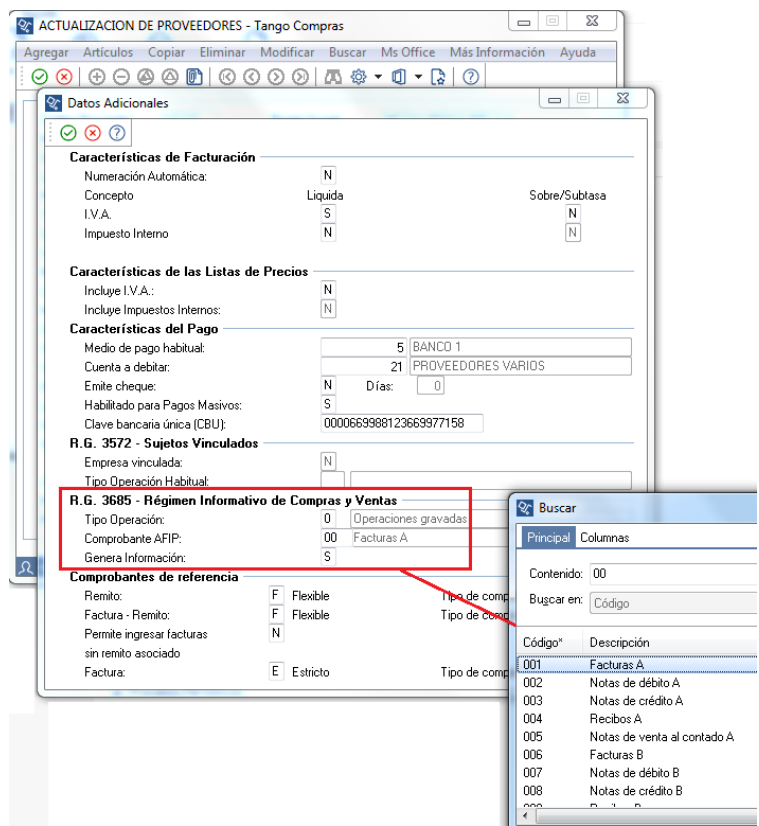

#### **MÓDULO PROCESOS GENERALES**

 **Monedas**: verifique que las monedas con las que opera su empresa tengan el código de moneda AFIP en la solapa Datos Legales del módulo Procesos Generales.

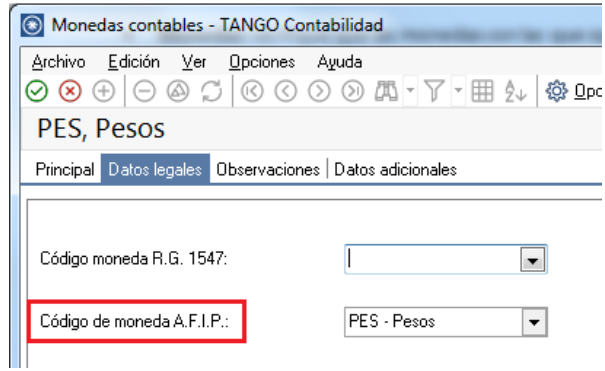

**AXOFT ARGENTINA S.A.** Cerrito 1186 Piso 2º - CP C1010AAX Buenos Aires – Argentina [www.axoft.com](http://www.axoft.com/)

**TANGO CENTRO DE CLIENTES** Cerrito 1214 - CP C1010AAZ Buenos Aires – Argentina +54 (011) 5031-8264 - +54 (011) 4816-2620

#### **CONSIDERACIONES PREVIAS**

Si su empresa ya informaba CITI Compras, CITI Ventas y/o R.G. 1361, los comprobantes ingresados con anterioridad (desde el 01 de Enero de 2015 a la fecha de actualización de su sistema), tomarán automáticamente los valores registrados para dichas normas.

- Si su empresa no informa CITI Compras, CITI Ventas y/o R.G. 1361, los comprobantes ingresados desde el 01 de Enero de 2015 tomarán los valores registrados en los procesos Clientes y Proveedores o en su defecto en Parámetros Generales de Ventas y Compras.
- Los nuevos comprobantes tomarán el valor configurado en el cliente / proveedor, pudiendo ser modificado en el momento de su ingreso o desde los procesos [Modificación de comprobantes](ms-its:GV.chm::/htm_modificaci_ndecomprobantes.htm) de Ventas o [Modificación de comprobantes](ms-its:CP2.chm::/htm_modificaci_ndecomprobantes.htm) de Compras.

#### **DATOS A INFORMAR**

El presente circuito contempla los pasos a seguir para generar los archivos requeridos para:

- 1) Archivos correspondientes a Siap:
	- *ventascomprobantes\*.txt*
	- *ventasalicuotas\*.txt*
	- *comprascomprobantes\*.txt*
	- *comprasalicuotas\*.txt*
	- *comprasimportaciones\*.txt*
- 2) Formulario electrónico 4502 correspondiente a AFIP
- 3) Archivos salvados en disco:
	- *duplicadoscabecera\*.txt*
	- *duplicadosdetalle\*.txt*
	- *duplicadosotrospercep\*.txt*

Los comprobantes que se informan son los siguientes:

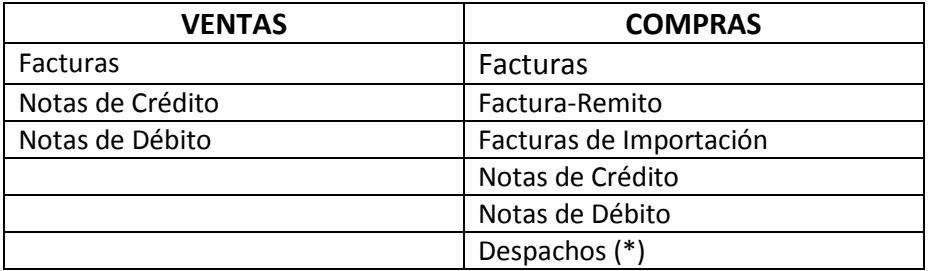

(\*) Requiere el módulo Importaciones

Las condiciones que deben cumplir los comprobantes son las siguientes:

- Deben pertenecer al período seleccionado en el proceso de generación. En el caso de los comprobantes de compras se toma en cuenta la fecha contable.
- Deben estar configurados para intervenir en los libros IVA (Compras o Ventas según el módulo).

#### **GENERACIÓN DEL ARCHIVO**

Para generar el archivo ingrese a **Procesos Generales-Informes-Soporte Magnético-RG 3685** y complete la información requerida en pantalla:

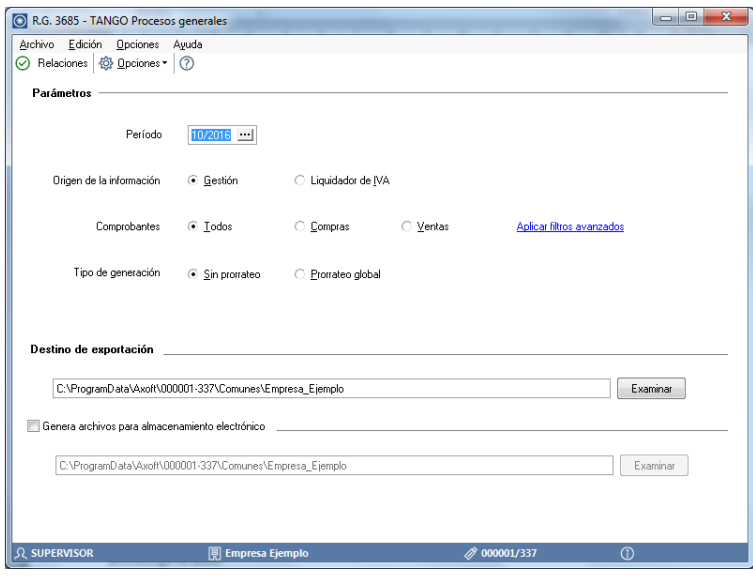

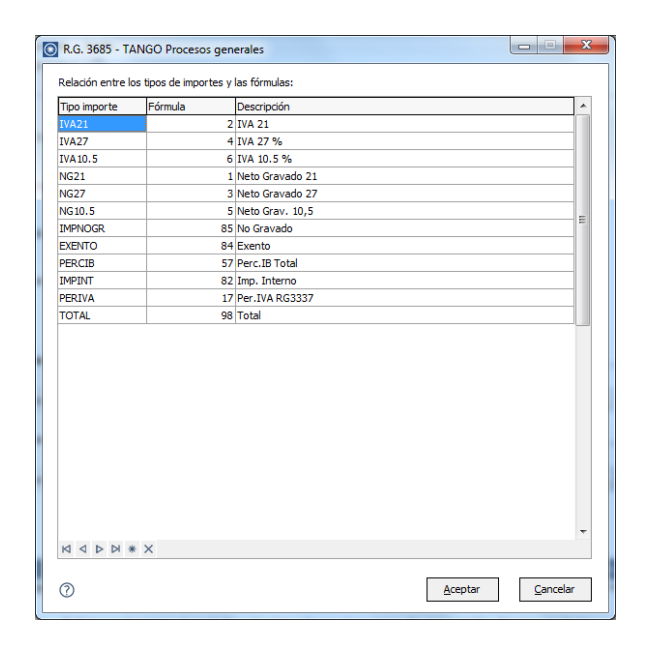

**AXOFT ARGENTINA S.A.** Cerrito 1186 Piso 2º - CP C1010AAX Buenos Aires – Argentina [www.axoft.com](http://www.axoft.com/)

#### **TANGO CENTRO DE CLIENTES**

Cerrito 1214 - CP C1010AAZ Buenos Aires – Argentina +54 (011) 5031-8264 - +54 (011) 4816-2620

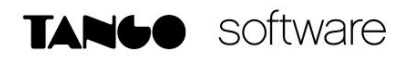

**Período**: ingrese el mes y año de los comprobantes a incluir en el archivo.

**Origen de la información**: en caso de tener los módulos Compras o Ventas y Liquidador de IVA, usted debe indicar el origen de los datos. El sistema propone por defecto el origen 'Gestión'.

**Comprobantes:** puede optar por incluir las operaciones de los módulos Compras y Ventas.

**Tipo de generación**: se habilita cuando genera archivo incluyendo comprobantes de compras donde usted puede optar, para el crédito fiscal, entre generar sin utilizar prorrateo o prorrateando en forma global.

**Destino de exportación**: ingrese el directorio en que se grabarán los archivos a generar

**Almacenamiento de duplicados**: esta opción se habilita sólo para el origen de información 'Gestión'. Indique si necesita generar estos archivos e ingrese el directorio donde se grabarán los mismos. **Generación archivos para almacenamiento electrónico**: indique la carpeta donde se ubicarán los archivos generados.

Una vez concluido el proceso se informarán los resultados, mediante un cartel semejante a este:

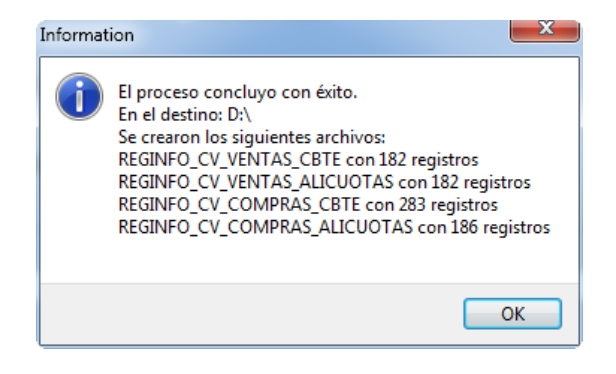